## 桃園市立興南國中-視聽教室使用手冊

- 請夥伴同仁使用視聽教室前,先至總務處登記使用時間並領取視聽教室事務 盒。
- 視聽教室相關設備及使用步驟如下:
	- (一) 至後方音控室先打開總開關(最左邊)Breaker,再依序由左至右打開

,使用完畢後,關閉好所有電源後(由右到左),並確認總開關(最左

邊)Breaker 關閉即可。

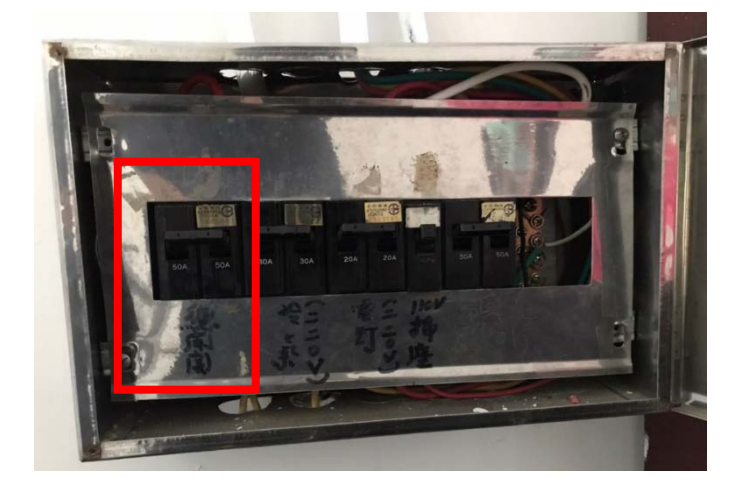

(二) 開啟 Breaker 後,便可開啟視聽教室的電器設備(冷氣、電燈、電扇),相 關位置如下電風扇及電燈開關皆在左側梁柱(共三處)。

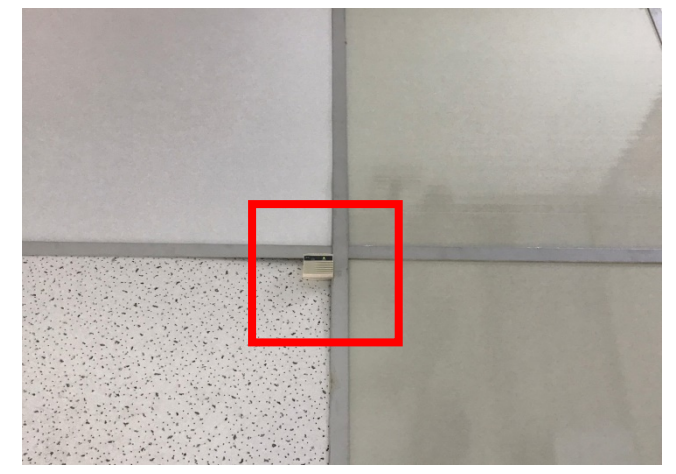

★ 冷氣開關如上圖紅框處,共二處(位於視聽教室右方天花板)

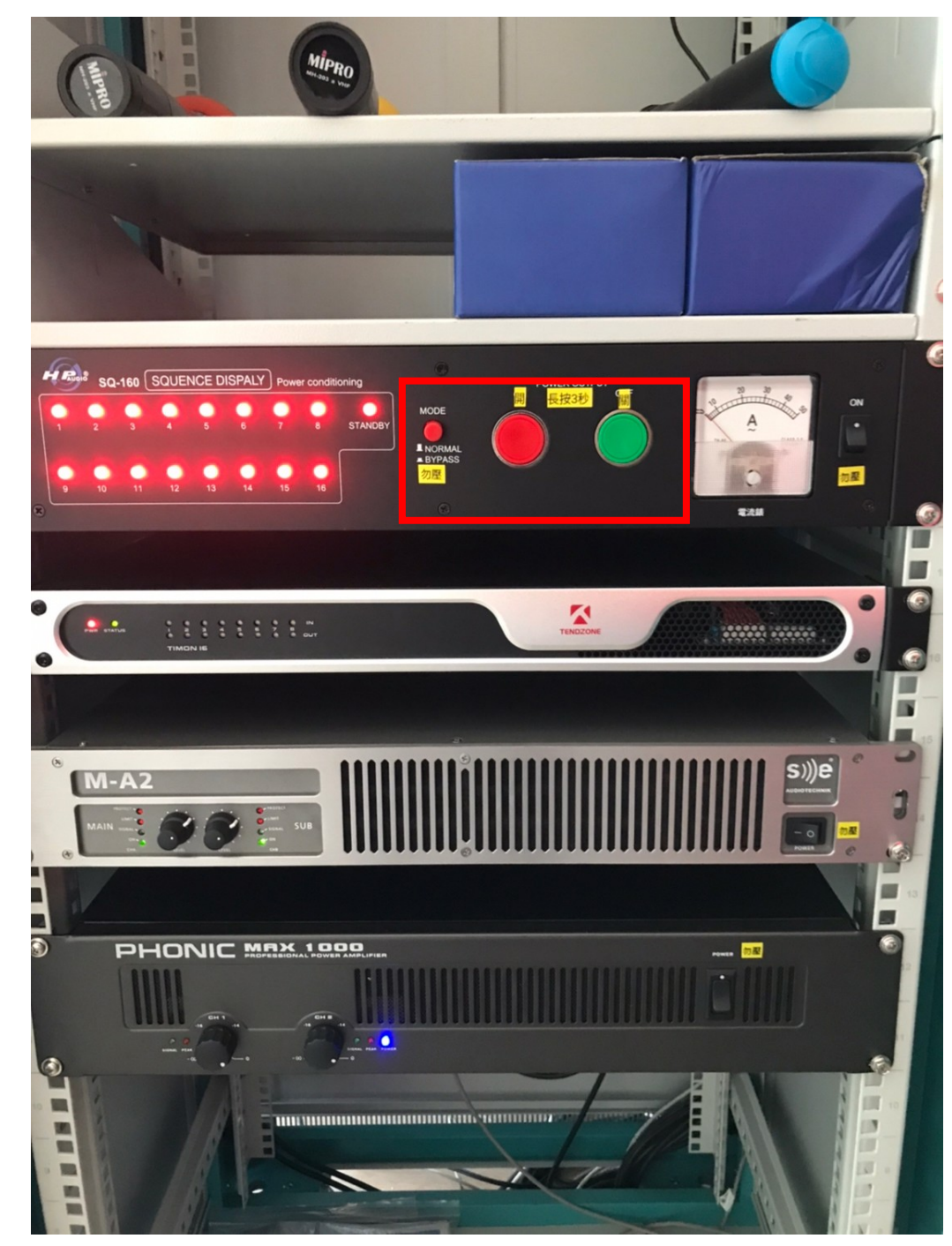

(三) 麥克風音訊設備,使用方式如下:

★開:綠色按鈕長按三秒;關:紅色按鈕長按三秒(其餘皆不需動)

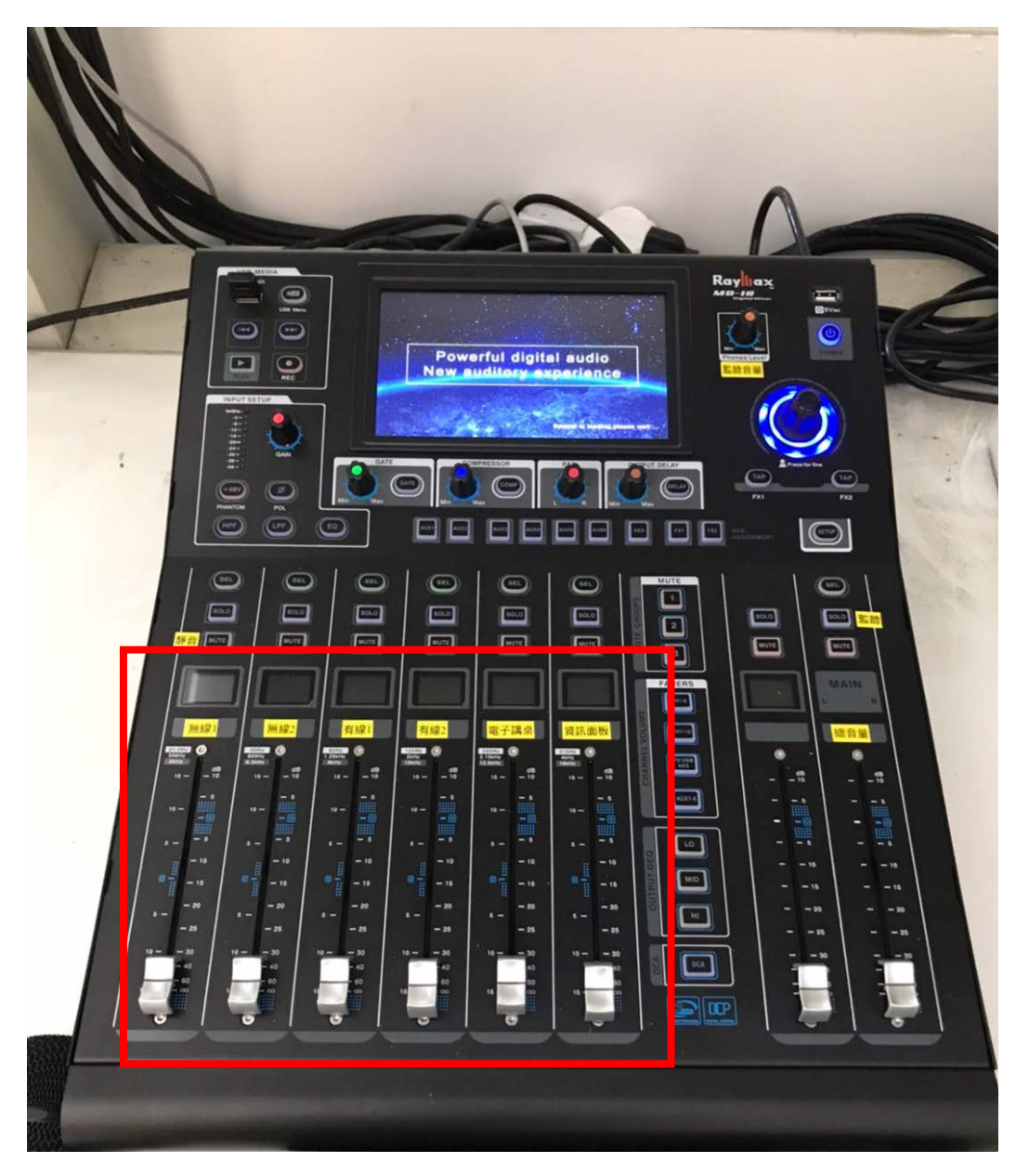

★音控設備,已設定好。皆無須調整(除非有特殊需求)

(四) 數位講台及觸控面板,講桌前皆有使用教學步驟。

- 1. 系統電源按開。
- 2. 選擇投影裝置(內置電腦或是外接筆電)
- 3. 若需使用投影機則將投影機按開機並將電動螢幕下降。

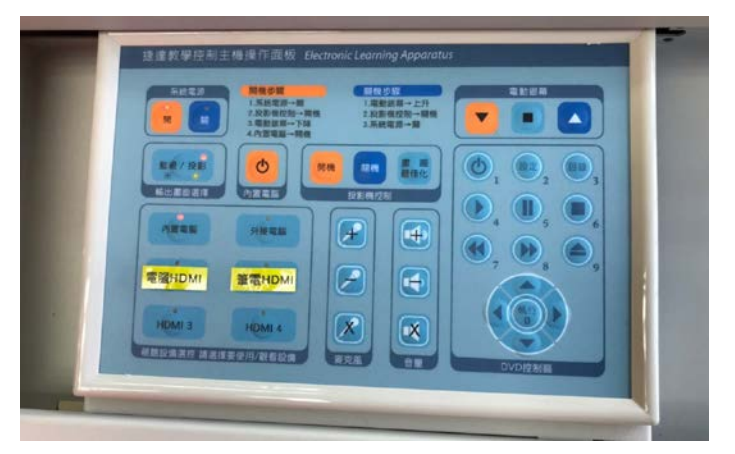

- 4. 數位觸頻於黑板後方,若上鎖可用事務盒中的黑色鑰匙。螢幕開關位於下圖右下角(長 按三秒即可開啟,關閉亦同)
- 5. 投影請點選左上紅框處即可投影,或是下方訊號源圖示,會自動偵測影像顯示訊號 源。

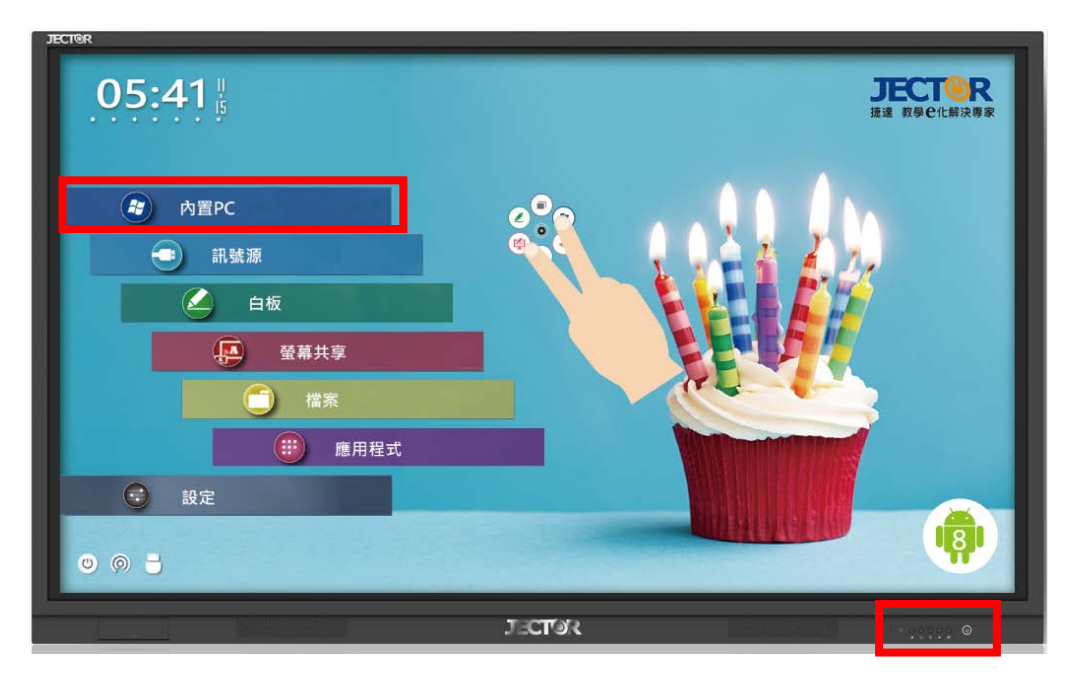

6. 打開電腦需確認電腦音效是否為以下圖

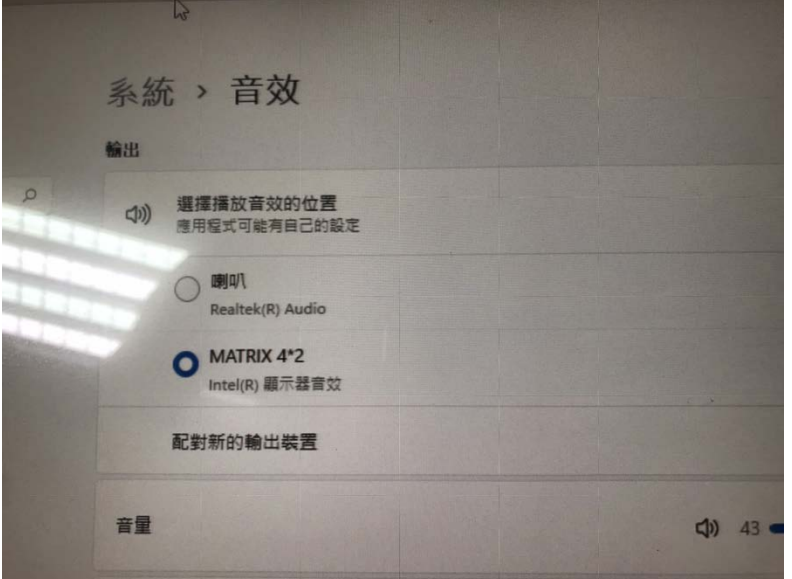

(五) 以上為視聽教室設備使用方式,若還有其他問題,歡迎洽詢總務處。

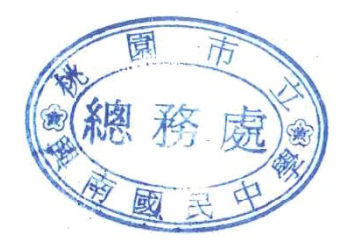